# <span id="page-0-0"></span>Session 9: Dependency Management with Maven Fortgeschrittene Programmierung (Java 2)

Nils Reiter nils.reiter@uni-koeln.de

June 14, 2022

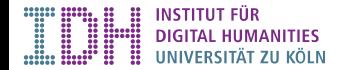

# Recap: Recursion

- $\blacktriangleright$  Two components
	- $\blacktriangleright$  Recursion step: How to make one additional step
	- $\triangleright$  Base case(s): When and how to stop doing additional steps
- $\blacktriangleright$  Two relevant areas in programming
	- $\triangleright$  Recursive data structures how we store things
	- Recursive algorithms how we process things
- **IF Trees: Recursive data structures commonly used for all kinds of hierarchies**

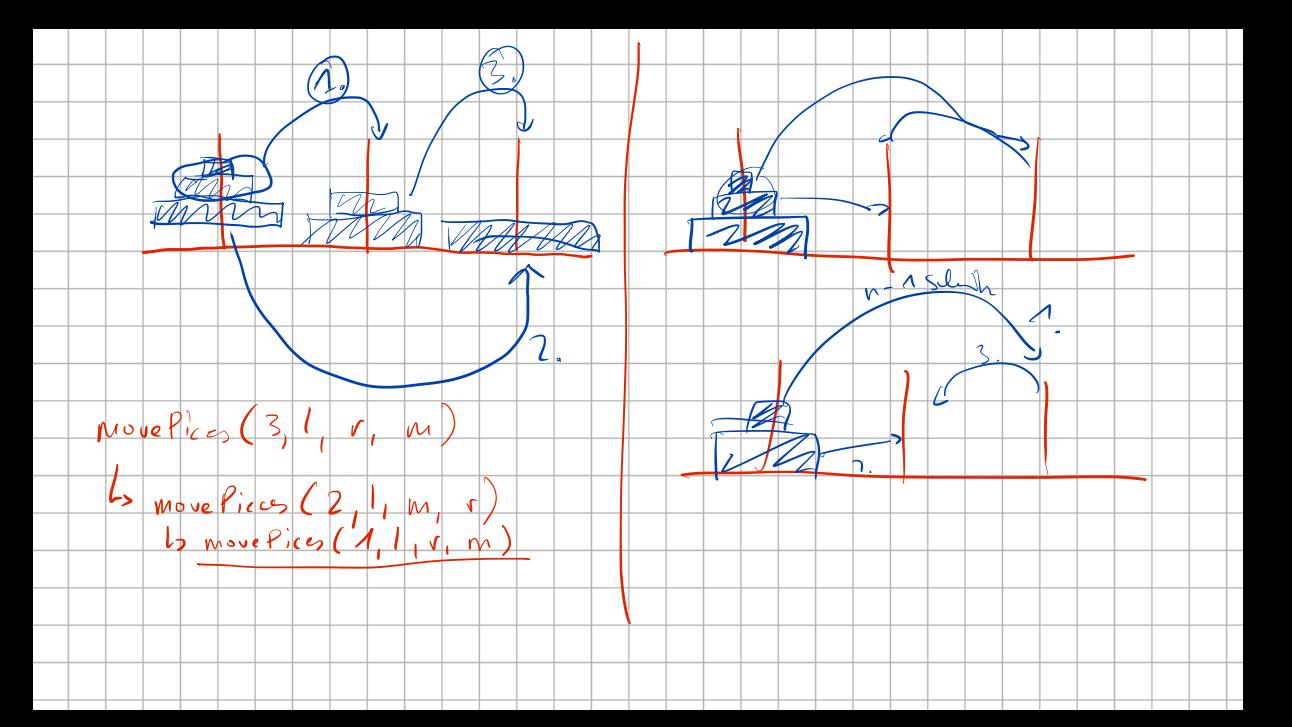

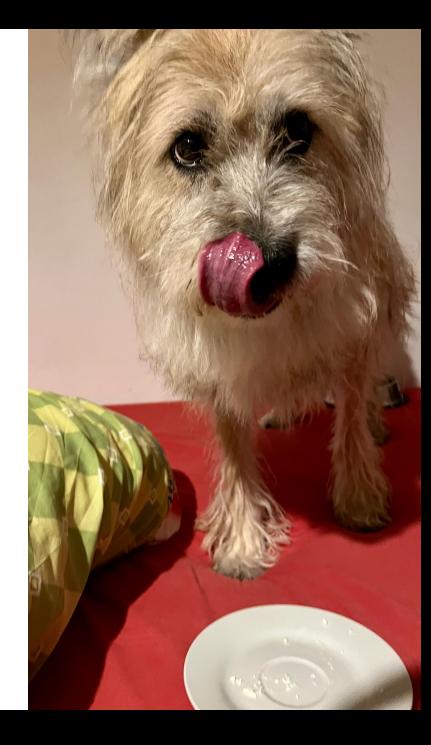

# <span id="page-3-0"></span>Section 1

# [Apache Maven](#page-3-0)

## Introduction

#### Mayen: A build tool

- ▶ Build process: Convert source code to binary code
- $\triangleright$  More than pure compilation: Libraries (in correct versions), ressources, packages, documentation, testing, …
- $\blacktriangleright$  Make build environment explicit
	- And ensure it's the same for every developer
- ▶ Build process often automated (continuous integration, CI)
	- $\triangleright$  Maven can also run on GitHub to perform automatic testing
- ▶ Documentation: <https://maven.apache.org/guides/>

## How to use Maven

Two core ingredients

### File pom.xml

- ▶ "Project Object Model"
- $\triangleright$  XMI-file
- $\triangleright$  Contains all meta data about the build process
- $\blacktriangleright$  groupId/artifactId/version identifies a Maven artifact

# How to use Maven

Two core ingredients

### File pom.xml

- ▶ "Project Object Model"
- $\triangleright$  XMI-file
- $\triangleright$  Contains all meta data about the build process
- $\blacktriangleright$  groupId/artifactId/version identifies a Maven artifact

### Standard Directory layout

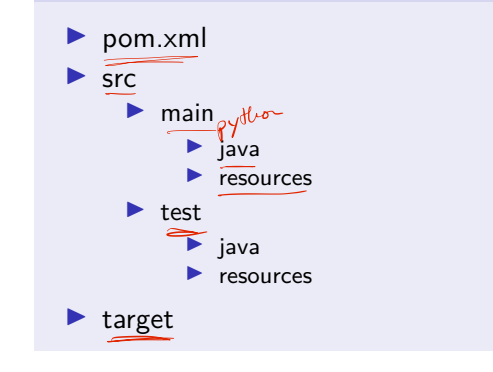

# **Repositories**

#### Local

- $\blacktriangleright$  Maven maintains a local repository in your home directory
	- $\blacktriangleright$  Unix:  $\sqrt{m2}$
	- ▶ Windows: C:\Users\<USERNAME>\.m2
- $\triangleright$  Dependencies are installed in this directory
- Classpath is maintained to include the necessary directories
- ▶ Local repository can become quite large (my laptop: 7GB), cleanup from time to time

# **Repositories**

#### Local

 $\blacktriangleright$  Maven maintains a local repository in your home directory

- $\blacktriangleright$  Unix: ~/.m2
- ▶ Windows: C:\Users\<USERNAME>\.m2
- $\triangleright$  Dependencies are installed in this directory
- Classpath is maintained to include the necessary directories
- ▶ Local repository can become quite large (my laptop: 7GB), cleanup from time to time

#### Remote

- $\triangleright$  Central repository: Filled by the maven community (maintained by Sonatype)
	- ▶ <https://search.maven.org>
- $\triangleright$  Organisations may maintain their own internal repositories

# Build Lifecycle

**A** [Maven Documentation: The Build Lifecycle](https://maven.apache.org/guides/introduction/introduction-to-the-lifecycle.html)

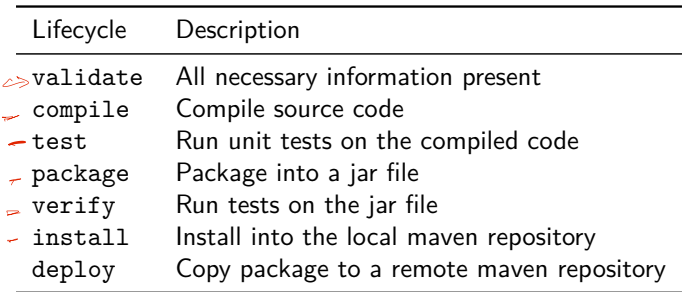

Table: Most important Maven default lifecycle phases

## Build Lifecycle

**A** [Maven Documentation: The Build Lifecycle](https://maven.apache.org/guides/introduction/introduction-to-the-lifecycle.html)

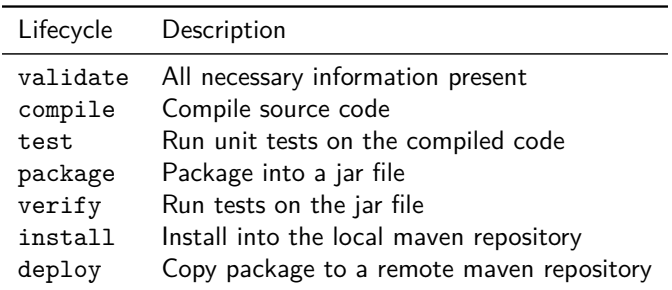

Table: Most important Maven default lifecycle phases

Other lifecycles: clean and site

# Building with Maven

- $\blacktriangleright$  Command line:
	- $\triangleright$  \$ mvn package to create a jar file
	- $\triangleright$  \$ mvn clean compile to remove old compilations and compile again
- $\blacktriangleright$  Technically, each phase is handled by a different plugin

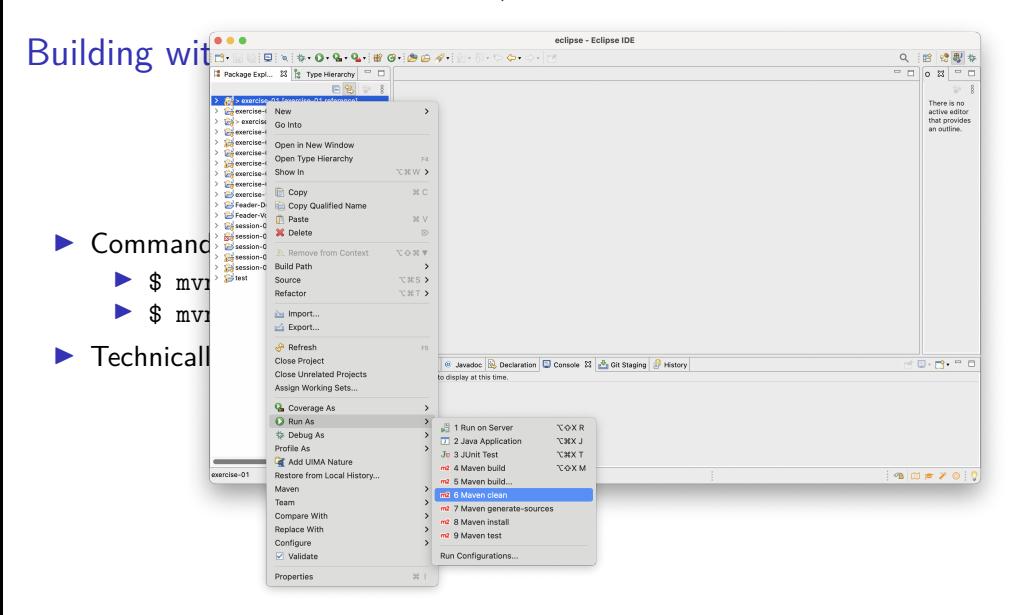

## pom.xml Sections **Properties**

```
1 <project ...>
2 ...
3 <properties>
4 <project.build.sourceEncoding >UTF -8</project.build.sourceEncoding >
5 <maven.compiler.source>1.7</maven.compiler.source>
6 <maven.compiler.target>1.7</maven.compiler.target>
7 </properties>
8 ...
9 </project>
```
- $\triangleright$  Properties are specified in top-level properties-element
- Some properties are project-global (project.build.sourceEncoding)
- $\triangleright$  Some properties specific to some plugins (maven.compiler.target)

**Waven Documentation: POM** 

### pom.xml Sections Build

```
1 <project ...>
2 ...
3 \times \text{hui1d}4 <plugins>
5 <plugin>
6 <groupId >GROUPID OF PLUGIN</groupId >
7 <artifactId >ARTIFACT ID OF PLUGIN</artifactId >
8 <version>VERSION OF PLUGIN</version>
9 <configuration >PLUGIN CONFIGURATION PARAMETERS </configuration >
10 <executions >
11 <execution>
12 <id>SOME ID</id>
13 <goals>
14 <goal>SOME FUNCTION OF THE PLUGIN</goal>
15 </goals>
16 </execution>
17 \langle/executions>\langle/plugin>\langleplugin>...\langle/plugin>\langle/plugins>\langle/build>
18 ...
19 </project >
```
## pom.xml Sections Build

- $\blacktriangleright$  Allows to change each lifecycle
- $\blacktriangleright$  Example use cases from annotation tool CorefAnnotator
	- $\triangleright$  Generate source code from XML files (before compiling)
	- $\blacktriangleright$  Generate test resources
	- $\blacktriangleright$  Exclude specific resources from packaging
	- $\blacktriangleright$  Compile other languages
	- I <https://github.com/nilsreiter/CorefAnnotator/blob/master/pom.xml>

### pom.xml Sections Dependencies

```
1 <project ...>
2 ...
3 <dependencies>
4 <dependency>
5 <groupId >org.glassfish.jaxb</groupId >
6 <artifactId >jaxb -runtime </artifactId >
7 <version>2.3.2</version>
8 </dependency>
9 <dependency>...</dependency>
10 </dependencies>
11 ...
12 </project>
```
- $\blacktriangleright$  Top-level element
- $\blacktriangleright$  Specify each dependency as triple groupId, artifactId, and version

### pom.xml Sections **Dependencies**

```
1 <project ...>
2 ...
3 <dependencies>
4 <dependency>
5 <groupId >org.glassfish.jaxb</groupId >
6 <artifactId >jaxb -runtime </artifactId >
7 <version>2.3.2</version>
8 </dependency>
9 <dependency>...</dependency>
10 </dependencies>
11 ...
12 </project>
```
- $\blacktriangleright$  Top-level element
- $\blacktriangleright$  Specify each dependency as triple groupId, artifactId, and version

 $\blacktriangleright$  All dependencies in maven universe!

### Additional elements

- $\triangleright$  scope: compile/provided/runtime/test/system
- $\blacktriangleright$  classifier: Arbitrary string to distinguish variants
- $\blacktriangleright$  type: jar/war/ejb-client/...

## pom.xml Sections Dependencies

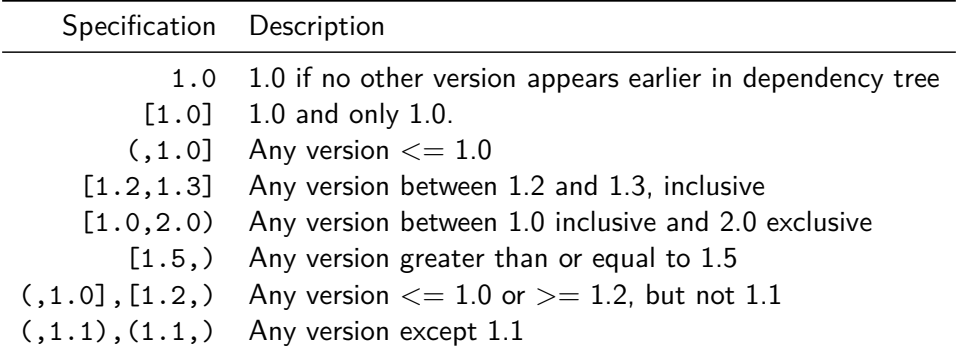

Table: Specifying versions for dependencies in Maven. Works best with semantic versioning

# Semantic Versioning

*MAJOR*.*MINOR*.*PATCH*

Given a version number MAJOR.MINOR.PATCH, increment the:

- $\triangleright$  MAJOR version when you make incompatible API changes,
- I MINOR version when you add functionality in a backwards compatible manner, and
- $\triangleright$  PATCH version when you make backwards compatible bug fixes.

Additional labels for pre-release and build metadata are attached

 $\blacktriangleright$  E.g. 2.0.0-beta

[Semantic Versioning](https://semver.org/spec/v2.0.0.html)

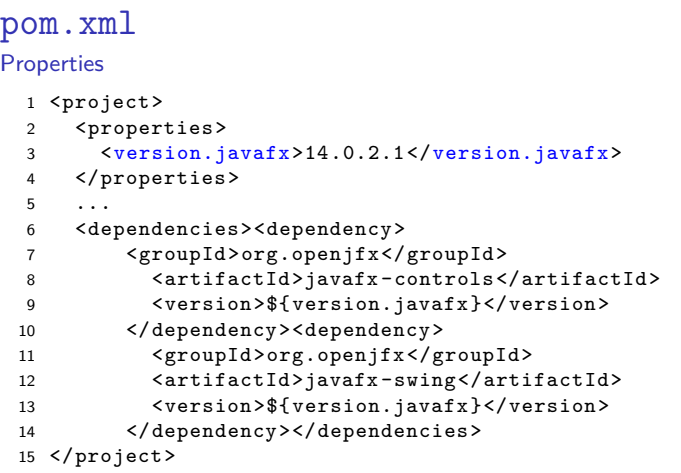

- ▶ Properties can be used throughout the POM
- $\triangleright$  Can be defined in other ways as well: Profiles, inheritance, default, system OS, ...

# Finding Libraries

- $\blacktriangleright$  The usual places: Recommendations, mailing lists, research papers, stackoverflow, search engines
- A Switching from one library to another might be costly
- $\blacktriangleright$  Make conscious decisions about libraries
	- $\blacktriangleright$  Is it open source?
	- $\blacktriangleright$  How large is the community?
	- $\blacktriangleright$  Is it in active development?
	- $\blacktriangleright$  How well is it documented?

# Finding Libraries

- In The usual places: Recommendations, mailing lists, research papers, stackoverflow, search engines
- A Switching from one library to another might be costly
- $\triangleright$  Make conscious decisions about libraries
	- $\blacktriangleright$  Is it open source?
	- $\blacktriangleright$  How large is the community?
	- $\blacktriangleright$  Is it in active development?
	- $\blacktriangleright$  How well is it documented?
- ▶ Finding a maven artifact: <https://search.maven.org>

# Finding Libraries

- $\blacktriangleright$  The usual places: Recommendations, mailing lists, research papers, stackoverflow, search engines
- A Switching from one library to another might be costly
- $\triangleright$  Make conscious decisions about libraries
	- $\blacktriangleright$  Is it open source?
	- $\blacktriangleright$  How large is the community?
	- $\blacktriangleright$  Is it in active development?
	- $\blacktriangleright$  How well is it documented?
- ▶ Finding a maven artifact: <https://search.maven.org>
- A Beware: It's foreign code, there is no automatic security checking
	- ▶ "Software Supply Chain Attack"

## **Inheritance**

- ▶ Each POM inherits from its parent POM
- $\blacktriangleright$  Root-POM:

<https://maven.apache.org/ref/3.6.3/maven-model-builder/super-pom.html>

```
1 <project>
```

```
2 <modelVersion >4.0.0</modelVersion >
```

```
3 <parent>
```
- 4 <groupId>com.mycompany.app</groupId>
- 5 <artifactId>my-app</artifactId>
- 6 <version>1</version>
- 7 </parent>
- 8 <artifactId>my-module</artifactId>

```
9 </project>
```
 $\triangleright$  This POM inherits groupId and version from its parent

## Inheritance

What is inherited by a child POM?

- $\blacktriangleright$  dependencies
- $\blacktriangleright$  developers and contributors
- $\blacktriangleright$  plugin lists (including reports)
- $\triangleright$  plugin executions with matching ids
- $\blacktriangleright$  plugin configuration
- $\blacktriangleright$  resources

# demo

Use Maven to add Apache Commons IO and make Document easier

## Maven and Git

- $\triangleright$  Maven controls all settings needed for building
- $\blacktriangleright$  Eclipse can derive its settings from Maven
	- ▶ …and other IDEs (Netbeans etc.) too!
- $\rightarrow$  thus, Eclipse settings do not belong in the git repository
- $\blacktriangleright$  Team members can work with different IDEs

## Maven and Git

- $\triangleright$  Maven controls all settings needed for building
- $\blacktriangleright$  Eclipse can derive its settings from Maven
	- ▶ …and other IDEs (Netbeans etc.) too!
- $\rightarrow$  thus, Eclipse settings do not belong in the git repository
- $\blacktriangleright$  Team members can work with different IDEs
- $\blacktriangleright$  Future exercises will come in the form of maven projects

# Summary

- $\blacktriangleright$  Maven to organise your dependency
- $\blacktriangleright$  Works across computers
	- $\triangleright$  because dependencies are downloaded automatically from Maven central
- $\blacktriangleright$  Formal definition of the build process
	- $\blacktriangleright$  Replication
	- $\blacktriangleright$  Documentation

[Exercise](#page-30-0)

<span id="page-30-0"></span>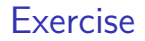

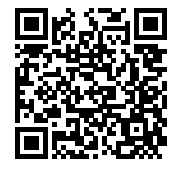

<https://github.com/idh-cologne-java-2-summer-2023/exercise-10>